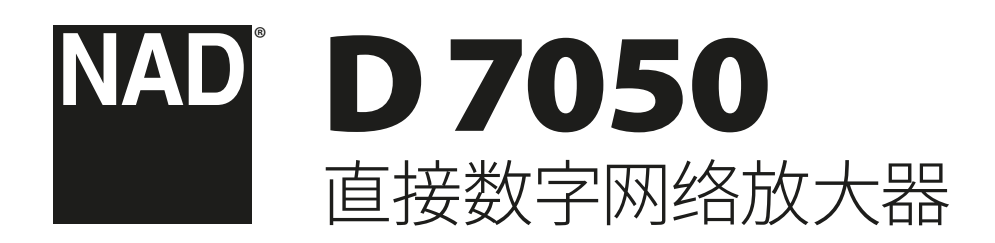

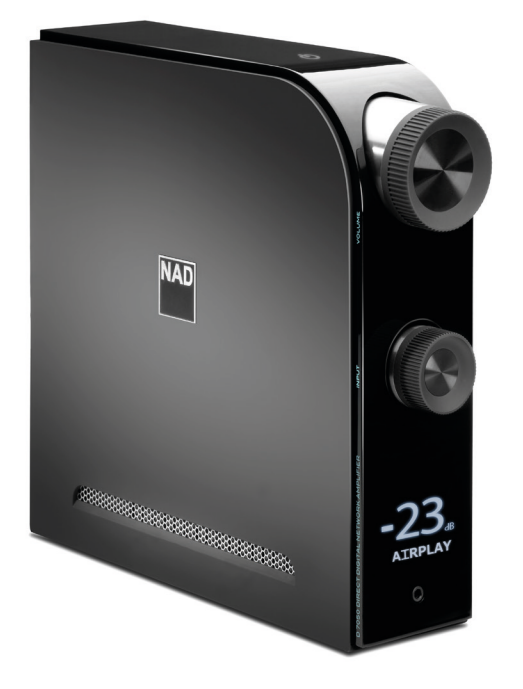

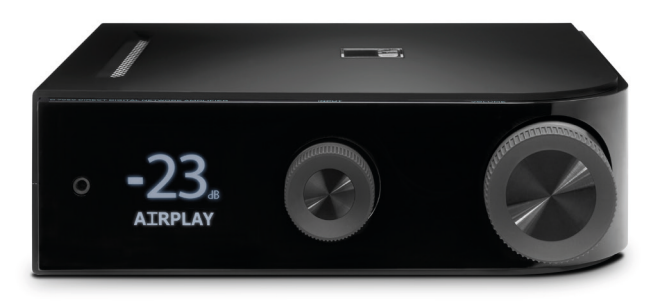

使用说明书

# 重要的使用安全说明

**请妥善保管说明书以备后用。 请遵照音响设备上标识的所有警告和说明。**

- 1 阅读说明书 —— 在使用本设备前必须阅读所有的安全和操作说明。
- **2 保留说明书**—— 安全和使用说明书应妥善保管以备后用。
- **3 注意警告**—— 本设备和使用说明书中标识的所有警告应予遵守。
- **4 遵照说明**—— 所有的操作和使用说明应予遵守。
- **5 清洁须知**—— 请在清洁本设备前将电源插头从墙上的电源插座上拔下。请 勿使用液体清洗剂或喷雾清洗剂。请使用干燥的布料进行清洁。
- **6 附件**—— 为防止发生危险,请勿使用未经本设备生产商推荐的配件。
- **7 水源与潮湿**—— 请勿在水源附近使用本设备,如浴缸、洗脸盆、厨房水池、洗 衣缸、潮湿的地下室、或靠近游泳池及其它类似的场所。
- **8 配件**—— 请勿将木设备放置在不稳定的推车 支架 三脚登 托架或桌子上, 因为如本设备跌落,有严重伤害儿童或成人并严重损坏本设备之虞。请只使 用由生产商推荐使用或跟本设备出售的推车、支架、三脚凳、托架或桌子。将 本设备安装在墙上或天花板时须遵照生产商之使用说明进行,并且须使用生 产商推荐的安装配件。
- 9 < < <br> **9** < <br>
SET 相推车运载本设备的时候需要小心。如疾速停下、过分用力和不平 的地面都可能导致车载的本设备倾覆。
- **10 通风**—— 本设备机箱上的狭槽和开口是供通风之用,为确保本设备可靠操 作以及防止过热而设置的。千万不能堵塞或覆盖这些开口。绝不能将本设备 放在床、沙发、毯子等等其材料会堵塞这些开口的软物体上。除非有足够的通 风或遵照了生产商指示,不得将本设备放在书橱或机架等封闭的装置内。
- 11 电源 —— 本设备使用的电源必须是标签上所示的电源类型。如您不清楚您 家里使用什么电源,请咨询您的设备经销商或当地电力公司。为放大器切断 供电的基本办法是拔下电源插头。请确保电源插头位置方便操作。如果本设 备将在很长时间,如几个月或更长时间内不使用,请将交流电源线从交流电 源插座上拔下来。
- 12 接地或极化 —— 本产品可能配有极化交流电源线插头(极化插头有两个插 脚,其中一个插脚比另一个插脚稍微宽一些。)这个插头只能按固定方向插入 电源插座。这是一项安全功能。假如您不能将电源插头插入插座,请尝试扭转 插头。如果本产品附带的电源线不能匹配您的电源插座,请咨询电工更换适 合的插座。请勿忽视出于安全角度设计的两脚极化电源插头。
- **13 保护电线**—— 电线应该合理排布,以使电线不易被踩踏或被放置在上面的 物品触压,特别要注意与插头接合部位的电线、简便插座、以及在本设备连接 处的电线。
- 14 室外天线接地 —— 如果本设备连接外部天线或有线电视系统,为了保护本 设备不受电压冲击和静电积集的损坏,请确保天线或有线电视系统已接地。 国家电器规则(National Electrical Code)ANSI/NFPA 70 第810条对天线杆 和支撑结构的接地、天线放电单元导入线的接地、接地导体的尺寸、天线放电 单元的位置、接地电极的连接以及接地电极有明确的规定。

#### **有线电视安装工须知**

本提示是为了提醒有线电视安装工人注意国家电器规则(NEC)的820- 40部分的规定, 其中规定了正确接地的指南,特别是明确要求电线接地端应连接到建筑物的接地系 统上,并根据实际情况尽可能地靠近电线入口处。

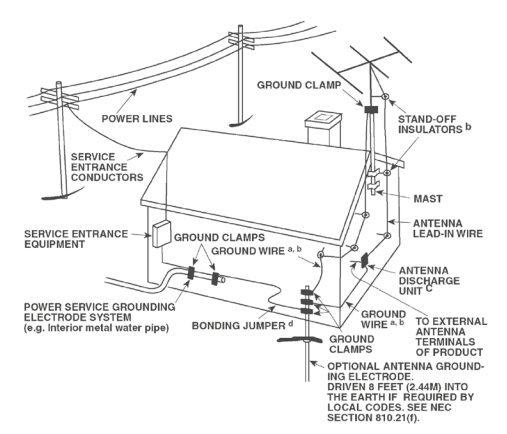

- **15 闪电**—— 为了在电闪雷暴时增强对本设备的保护或当长期无人照顾和使用 本设备时,请将本设备的插头从墙壁上的插座上拔下来,并断开与天线或有 线电视系统的连接。这可防止本设备受到闪电和电源浪涌的损坏。
- 16 电力线 —— 外部天线系统不应接近架空电缆、其他路灯、或强电电路,也不 能安装在可能跌落此类电线或电路的位置。当安装外部天线系统时,应千万 小心,不要触摸此类电线或强电电路,因为与其接触有致命之虞。
- 17 超载 —— 请勿让墙壁插座、延长电线或整体式简便插座超载,因为这样做有 失火或受电击之虞。
- 18 物件和液体侵入 —— 切勿将任何物件插入本设备的开口,因为这样有触及 高压或短路部件之虞,从而造成失火或电击。切勿让任何液体溅湿本设备。

#### **警告!请勿将设备放置在滴水或濺水的环境中。请勿将盛水的容器,比如花瓶或 水杯,放置于设备上。正如任何电子产品,使用时注意不要将液体泼到系统中的 任何部分。液体可能导致故障和(或)火灾的危险。**

- 19 如本设备发生损坏需要维修服务 —— 如遇以下情形,请将本设备的插头从 墙壁的插座上拔下来并委托专业的检修人员进行检修:
	- a) 当电源线或插头受损。
	- b) 如果液体溅湿了本设备,或有物件坠入本设备里。
	- c) 如果本设备被雨或水淋湿。
	- d) 如果按照操作说明不能使本设备正常运作,只可以调节使用说明上指定 的控制调节部分。因为不正当的调节其它控制有损坏本设备之虞。修理损 坏了的设备使其恢复正常运作往往需要专业的技工进行全面检修。
	- e) 如本设备坠地或受损坏。
	- f) 当本设备的性能出现显著的变化——这表示本设备需要检修。
- **20 替换部件**—— 当需要替换部件时,请确保检修师使用的是生产商指定的或具 有与原部件相同特征的替换部件。未经授权而替换部件有产生失火、电击或 其它危险之虞。
- 21 安全性检查——在完成对本设备的检修或修理之后,请检修师进行安全检 查,以确定本设备处于正常的操作状态。
- 22 安装在墙上或天花板上—— 只能在生产商推荐的情况下将本设备安装到墙 上或天花板上。
- 23 热源——请勿将本设备安装在热源附近,比如暖气散热器、暖气管道的散热 孔、火炉、或其它产生热量的设备(包括放大器)。
- 24 耳机—— 耳塞式耳机或头戴式耳机的声压过高会导致听力受损。
- **25 电池处理**——处理废旧电池时,请遵守适用于您所在国家或地区的政府法规 或公共场所环境保护的规定。电池(电池组或安装的电池)严禁暴露于高温环 境,如阳光,火等。

## **FCC 注意事项**

本设备符合美国联邦通信局法规第15章的规定限值。其操作满足以下两个条件: **1)**  此设备可能不会引起有害的干扰。并且:

2) 此设备必须承受任何接收到的干扰,包括那些可能导致误操作的干扰。

#### **IC声明**

此设备符合加拿大工业部豁免执照的一系列RSS标准。其操作满足以下两个条件:

- **1)**  此设备可能不会引起干扰。并且:
- 2) 此设备必须承受任何接收到的干扰,包括那些可能导致本设备误操作的干 扰。

#### **警告**

严禁将产品放置在雨水或潮湿的环境中。

#### **提示**

为避免电击的危险,请将较宽的电源插头插入较宽的电源插槽内,并确保完全插入。

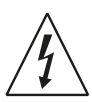

以深色等边三角形为背景的闪电箭头标示符,意在提醒用户注意在产 品机箱内部存在非绝缘的"危险电压"区域,其电压幅度足以导致对人 体电击的危险。

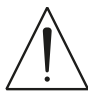

以深色等边三角形为背景的感叹号标示符,意在提醒用户注意随产品 提供的印刷资料中重要的操作及维护(维修)说明。

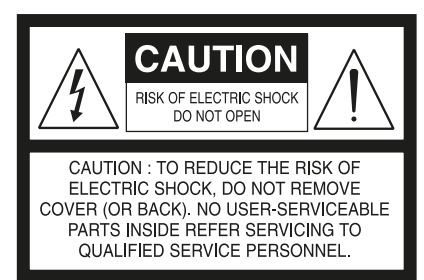

#### **提示**

未经NAD电子公司授权而改变或维修本设备可能导致用户无权使用本设备。

## **摆放本产品须知**

为了维持足够的通风,请确保在本产品周围留出(从包括突出部件在内的本产品最外 端算起)等于或超过以下尺寸的空间:

左右面板: 10 cm 后面板 : 10 cm 顶板 : 10 cm

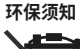

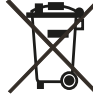

本设备一旦达到使用寿命后,切勿将其与其他日常家庭垃圾一起弃 置。而必须将其送到电子电器设备再循环集中回收站。本产品上、使用 说明书上以及包装上的标志都对此作了说明。

本产品的制造材料可根据它们的标识来循环使用。通过原材料再利用 和循环使用及其他形式的旧产品循环使用,您为保护环境作出了重要的贡献。您所在 的当地管理机构可以告诉您有关负责回收相应的电子电器设备的回收点信息。

#### **关于收集及处理废旧电池的信息:(欧洲议会和欧盟理事会监管 2006/66/EC ) (适用于欧洲地区的用户)**

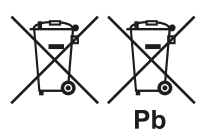

当电池上印有这些符号时,表明这类电池不应被视为普 通生活垃圾,而应作为"分类收集"的垃圾处理。应鼓励 对废旧电池进行必要的检测,并最大限度地对其进行分 类收集,从而使废旧电池混入普通生活垃圾的几率降至 最低。

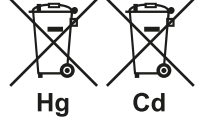

请终端用户不要将废电池作为没有分类的普通垃圾而 丢弃。为能更有效的循环再利用废旧电池,应将废电池分 开并就近弃置于指定收集地点。有关电池收集及循环再 利用的详情,请咨询当地市政当局、垃圾处理部门、或电

池经销商。

通过大家共同遵行有关废旧电池处理的协议,可以防止其对人类健康的潜在危害, 减低废旧电池对环境的负面影响,因而对环境保护、保养、及改善环境质量起到积极 促进作用。

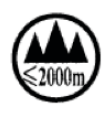

仅适用于海拔2000m以下地区安全使用

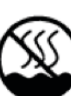

仅适用于非热带气候条件下安全使用

#### **请您现在记录本设备型号序列号(当您未连接本设备,仍能看清楚号码的时候)**

您的D 7050的型号与序列号在机箱的背面。为了您今后的方便,我们建议您将这些号 码记录于下面:

> 型号 : . . . . . . . . . . . . . . . . . . . . . . . . . . . . . . . 序列号:..................................

# 产品介绍

## **开始使用**

## 打开包装箱和初始设置 **包装箱内物品清单:**

箱内除D7050外,还有:

- **·**  可分离的电源线
- **·**  带有3V CR2025型号电池的遥控器
- **·**  八个拱型支脚
- **·**  快速设置指南

## **保留包装料:**

请保存D7050的包装箱和其它所有原始包装材料。当您需要搬家或迁 移D7050时,原始包装材料是您用于搬运的最可靠的运输箱。由于缺乏 合适的装运纸箱而使原本好端端的部件受损坏的例子屡见不鲜。因此, 请您保留包装纸箱!

## 快速设置

这个简单的使用指南将帮助您开始使用您的D7050。

请将D7050放置在一个稳定、水平的表面。请不要将设备置于柔软的表 面,如地毯等。

请在D7050与主供电电源断开连线的条件下,完成下列所有线缆连接。 当您连接或断开信号线、电源线时,我们也建议您同时关闭其它相关设 备的电源,或断开其与交流供电系统的连接。

- **1**  请将适合的扬声器连接到D7050的左(LEFT)、右(RIGHT)扬声器 (SPEAKERS)端子。
- **2**  请使用适合的线缆接头(不随机提供),连接信号源设备到D7050的 相应的输入端口。

S/PDIF源 → OPTICAL1(光纤1)、OPTICAL2(光纤2)、COAXIAL1(同 轴1)、COAXIAL2(同轴2)、

USB设备 → USB

- 其它源 → AirPlay、蓝牙、电脑
- **3**  将电源线的一端插入D7050的电源输入端口,另一端连接到供电电 源插座。
- **4**  当完成所有与D7050的连接后,请接通所有相关设备的电源,然后 请轻按少待机)使D7050从待机状态进入开机状态。
- 5 通过旋转"输入源"旋钮选择所需要的输入源并开始聆听。旋转"音 量"控制旋钮调节音量强度。

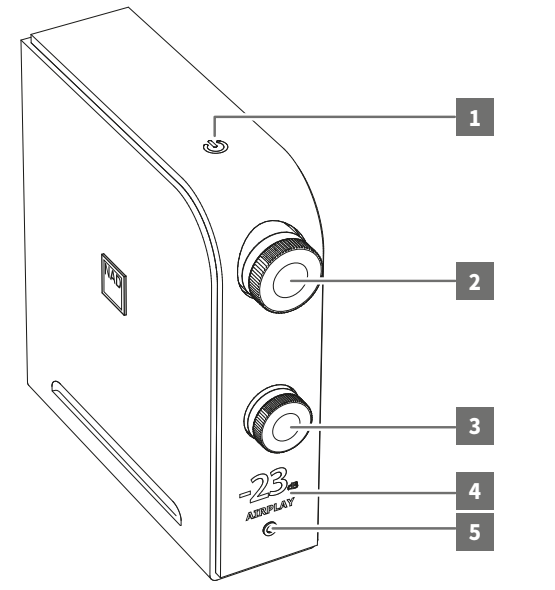

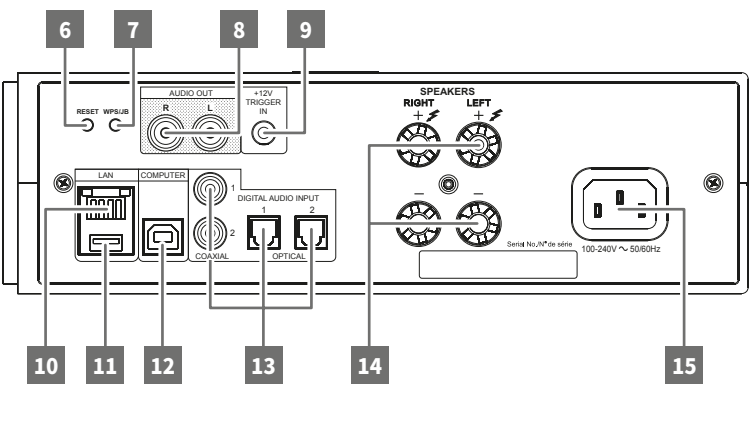

## **1**  o**(待机)**

- · 将电源线的一端插入D7050的电源输入端口,另一端连接到主 电源插座,然后请轻按 () (待机)使D7050从待机进入开机状 态。待机指示灯将从琥珀色变为明亮的白色。
- 持续按住 (待机) 可将D7050切换回到待机模式。

#### **待机模式**

D7050有两种待机模式。

## **环保节能待机**

- · D7050进入最低功耗的待机模式。
- · 在此待机模式下,若要转换D7050进入操作模式,只能通过轻按 顶部面板上的 (待机) 按钮或遥控器上的[ON]按钮。

#### **网络待机**

- · D7050切换到降低某些系统功能的弱耗电待机模式。
- · 在网络待机模式下,始终保持网络连接。
- 在此待机模式下,若要转换D7050进入操作模式,即可以使用与 网络连接的"NAD D7050 应用程序",也可以轻按顶部面板的少 (待机)按钮或遥控器上的[ON]按钮。

### **有关自动待机功能的重要提示**

在此我们按以下几种情况讨论关于在"NAD D7050 应用程序"中 的"AUTO SHUTOFF(自动关机)"设定所对应的待机模式响应。请参 见下文关于"NAD D7050 应用程序"以获取更多信息。

## **条件1**

#### **"NAD D7050 应用程序"中的"AUTO SHUTOFF(自动关机)"被设 定为"ON(开)"。**

· 若在30分钟内当前输入源没有有效的输入信号,D7050自动进 入待机模式。

## **条件2**

## **"NAD D7050 应用程序"中的"AUTO SHUTOFF(自动关机)"被设 定为"OFF(关)"。**

• 除非按住❹ (待机) 按钮(机身或"NAD D7050 应用程序")或遥控 器的"OFF(关)"按钮,在其它任何条件下D7050将不会进入待机 模式。

## **2 音量**

· 顺时针或逆时针旋转,调整音量大小。

## **3 输入源**

· 旋转此旋钮以选择所需要的输入源。

#### **4 显示屏**

- · 点亮所选定的或当前的输入源(同轴1、同轴2、光纤1、光纤2、电 脑、AIRPLAY、DOCK、蓝牙)和当前音量强度。
- · 显示信息将跟踪设备的摆放进行取向——如封面所示之垂直或 水平视图。

#### 重要提示

 如果在五分钟之内没有用户界面交互,显示屏将暂时关闭。若要恢 复显示,请发送一个遥控指令或旋转其控制旋钮。

#### **5 耳机插孔**

- · 此3.5毫米立体声插孔用于耳机聆听。
- · 特殊设计的低噪音耳机电路能够配合多种型号的耳机,包括600 欧母录音棚专业耳机。
- · 请顺时针或逆时针旋转"音量"控制旋钮以调节耳机音量强度。
- · 当连接或断开耳机时,请确保音量调整到最小值(完全逆时针)。 较高的音量有可能损伤您的听力。
- 当耳机连接到耳机插孔后,将自动关闭主扬声器输出。

#### **6 RESET(复位)**

· 恢复出厂默认设置。

#### **7 WPS/JB**

· 用于设置无线网络连接。

## **8 AUDIO OUT(模拟音频输出)**

- · 这对输出端子具有双重功能。它们可被用作"前置预放输出"端 口或"低音扬声器输出"端口。
- · 在连接或断开"模拟音频输出"连线前,请确保D7050和相关外部 设备处于关机状态。

#### **前置预放输出**

- · "AUDIO OUT(模拟音频输出)"端口可用于驱动另一台放大器。 请使用一根双RCA莲花头线缆连接"AUDIO OUT(模拟音频输 出)"到一台兼容设备如功放、接收机或其他相关设备的模拟音 频输入端口。
- "AUDIO OUT (模拟音频输出)"受控于D7050的音量控制设置。 旋转"音量"控制来调节"模拟音频输出"端口的输出信号强度。

#### **低音扬声器输出**

- · 请使用一根双RCA莲花头线缆连接"AUDIO OUT(模拟音频输 出)"到一台有源低音扬声器的低电平输入端口。
- · 低于200Hz的低频信号经"AUDIO OUT(模拟音频输出)"端口输 出到所连接的低音扬声器。

## **9 +12V TRIGGER IN(+12V 触发输入)**

· 请使用一个带有3.5毫米插头的单线缆,连接此+12V触发输入端 口到遥控设备的相应的+12V直流输出端口。要想使用此功能,主 控设备必须配有一个+12V触发输出。

#### **10 LAN(局域网)**

- · 请设置局域网连接以建立有线网连接。请先设定一台与宽带互 联网相连接的有线以太网宽带路由器。您的路由器或家庭网络 应该有一个内置的DHCP服务器来完成连接。
- · 请使用一根标准的直通以太网线缆(未随机提供)。该以太网电 缆的一端连接到有线以太网宽带路由器的LAN端口,另一端连 接到D7050的LAN端口。

#### **11 DOCK**

- · 仅适用于直接播放iOS设备。请使用适合的苹果USB连接器连接 您的iOS设备到该输入端口。
- 通过使用一个适合的接头(未随机提供),可以为智能手机或 Android安卓设备直接充电。

#### **12 COMPUTER(电脑)**

- · 异步USB24位/96 kHz输入保证最低的延迟抖动以实现最佳音 乐效果。
- 请使用A型到B型连接线缆(未随机提供),从您的PC或MAC直接 串流具有24/96 PCM格式的电脑音乐到此异步B型USB输入端 口。
- · 请确保您的PC的"声音"和"音频"设备设定为"NAD USB Audio"。

#### **PC系统最低要求**

微软的Windows XP Service Pack 2或更高,微软Windows 7

#### **Mac用户**

最低的Mac OS X雪豹(10.6版)和更高版本

#### 注意

 请从以下网址的"Manuals/Downloads(使用说明书/下载)"选 项卡下载并安装"NAD USB Audio"音频驱动程序到您的PC电 脑:http://nadelectronics.com/products/digital-music/D-7050- Direct-Digital-Network-Amplifier

#### **13 DIGITAL AUDIO INPUT 数字音频输入(COAXIAL1同轴1 、COAXIAL 2 同轴2、OPTICAL1 光纤1、OPTICAL2 光纤2)**

· 请连接至信号源设备,例如CD或BD/ DVD播放器、数字有线机顶 盒、数字调谐器和其它适用设备的相应的光纤或同轴数字输出 端口。

## 重要提示

 这些数字音频输入端口具备处理24/192数据的能力,且只能处理 PCM音频信号。在将信号连接到D7050的数字音频输入端口之前, 请确保信号源的数字音频输出设定为PCM格式。

#### **14 SPEAKERS(扬声器)**

· 请连接标有"R+"和"R-"的扬声器端口到右扬声器,并确保"R+"端 口被连接到对应的扬声器的"+"端口, "R-"端口被连接到对应的 扬声器的"-"端口。请连接标有"L+"和"L-"的扬声器端口到左扬声 器,并确保"L+"端口被连接到对应的扬声器的"+"端口,"L-"端口 被连接到对应的扬声器的"-"端口。

## **15 交流电源输入**

- · D7050随机附带一根单独的分离式主电源线。请确保电源线已 经牢固地连接到D7050的AC电源输入插口中,再将另一端插头 连接到主交流电源。
- · 若需要断开电源连接,请务必先断开与主交流电源相连的电源 插头,再从D7050的交流电源输入插口拔下电源线。

## NAD D 7050 应用程序平台

您可以在iTunes App Store应用程序商店或Google Play应用程序商店 下载 "NAD D7050 应用程序"。该应用程序包括D7050基本的远程控制 功能以及配置功能。在应用程序的设置页面上有一个"i"选项,当这个选 项处于激活状态时,轻按此选项将显示对各可选项的功能说明。

## 重要提示

 除非另有说明,本说明书中"NAD D7050 应用程序"的描述、截图和 插图都是参照使用iOS设备。"NAD D7050 应用程序"的各项功能同 样适用于Android安卓设备。

#### **基本设定**

- 使用"NAD D7050 应用程序"控制D7050之前的初始设置条件。
- **·**  请确保您的苹果iOS设备(iPod、iPad、iPhone)控制器与D7050连接 到同一网络。如果它们不是在同一网络上,"NAD D7050 应用程序" 将只处于"Demo Mode(演示模式)"。用户可以在"演示模式"模拟练 习各功能选择及设置,但此时没有实际的命令发送或传送。

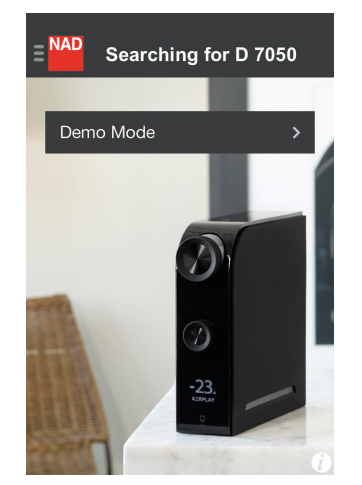

检测设备(DEMO MODE演示模式)

**·**  如果D7050和其控制器同时连接在同一网络上,您的D7050的唯 一网络识别码(本例中为"D7050 00EBC8")将列示作为可选择的 设备。选择"D7050 00EBC8"来完成连接。这通常是首次使用"NAD D7050 应用程序"时会遇到的第一个步骤。

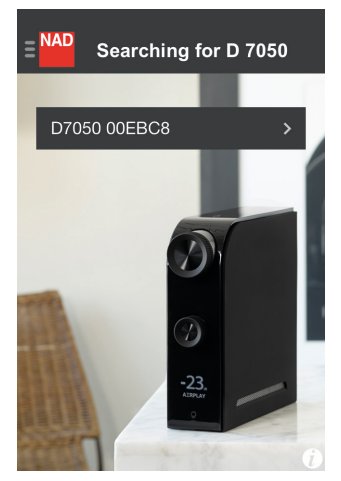

检测设备(SEARCH MODE搜索模式)

#### **导航**

以下是"NAD D7050 应用程序"的屏幕截图。通过选择相应的图标或突 出部分浏览应用程序。

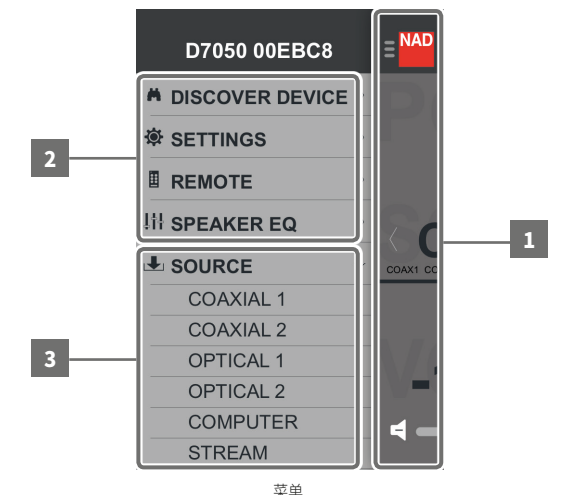

- **1**  回到先前的显示屏。 轻触此区域的任何位置将回到先前的显示屏。
- **2**  选择某一功能或配置。 向上或向下滑动以显示菜单窗口的其它选项。
- **3**  快捷选择输入源。

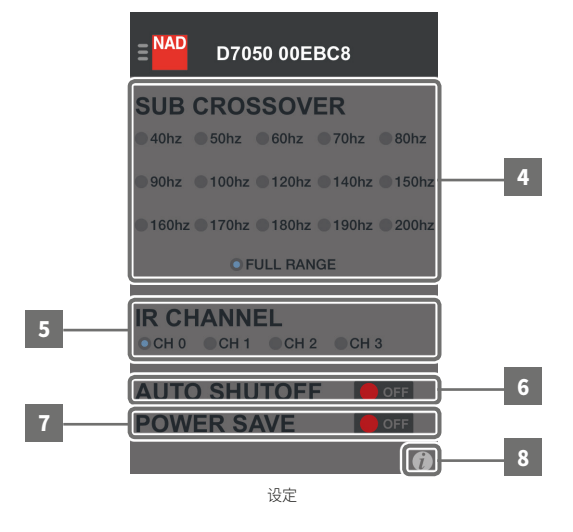

- **4**  选择设定"SUB CROSSOVER(低音音箱分频点频率)"。
- **5**  选择设定"IR CHANNEL(红外通道)"。当在同一房间内配有多个 NAD产品时,改变红外通道设定,可以避免那些使用相同遥控指令 的不同设备之间的潜在的操作冲突。请确保该设备的遥控器也被设 定到相同的红外通道。
- **6**  选择设定"AUTO SHUTOFF(自动关机)"。 **ON(开):**若在30分钟内没有用户界面交互且没有有效的输入信 号,D7050自动进入待机模式。 **OFF(关):**除非按住o(待机)按钮或遥控器的"OFF(关)"按钮,在其 它任何条件下D7050将不会进入待机模式。
- 简 体 中 文 版
- 选择设定"POWER SAVE(节能)"。 **ON(开):**最低耗电以节约能源。 **OFF(关):**维持弱系统性能以保持网络连接。
- 当前页面各可选项目的功能描述。

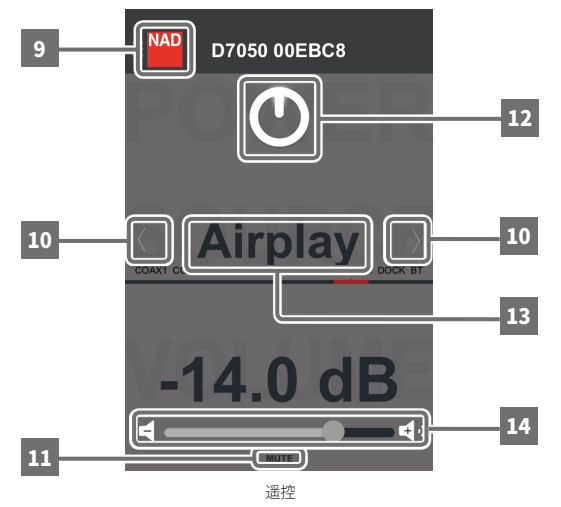

- 进入菜单窗口。
- 选择输入源。
- 临时静音或从静音模式恢复到声音模式。
- 将D 7050切换到待机模式或操作模式。
- 从右到左或从左到右滑动以选择输入源。
- 向右滑动以增加音量;向左滑动以降低音量。

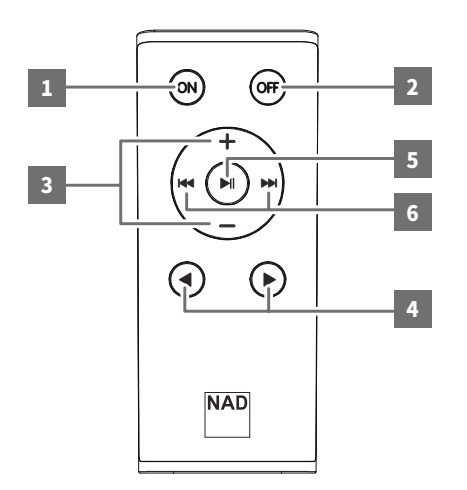

## 遥控器

- **1 ON(开):**将D7050从待机模式转换到工作模式。
- **2 OFF(关):**将D7050转换到待机模式。
- **3 +/-:**增加或降低音量强度。释放静音。

## 重要提示

- • 音量微调变化量为0.5dB。然而,由于显示屏幕只能显示两位数字,因此不显示0.5dB的音量 变化。
- • 第一次轻按"+"或"-"也许在显示屏上没有体现任何音量强度的变化,这是由于只有0.5dB的 音量变化。当第二次轻按"+"或"-"时,显示屏将显示增加或减少1dB的音量变化。
- • 持续轻按"+"或"-"时,音量强度将以3dB为变化量增加或降低。
- 4 **◀▶: 选择输入源。**
- 5 ▶Ⅱ:临时静音,或从静音模式恢复到声音模式。
- **6**  可用于Airplay模式或用于配有调谐器功能的NAD产品的调谐器控制。

#### **AIRPLAY模式**

- ▶II:暂停或恢复播放当前曲目;如果适用,暂停或继续广播节目。
- 对于苹果的设备,当再次轻按▶Ⅱ恢复播放之前,请允许10秒钟的延迟。
- 1<4:回跳至上一首曲目;如果适用,向后扫描当前的广播节目。 0:跃进至下一首曲目;如果适用,向前扫描当前的广播节目。

**调谐器控制**(不适用于D7050。此键适用于配有调谐器功能的其它NAD产品) 144 ▶▶ |: 递增或递减预设。

▶II:扫描选择适用的调谐波段。

#### 电池安装步骤

**1**  将钩头插入电池盖释放孔。

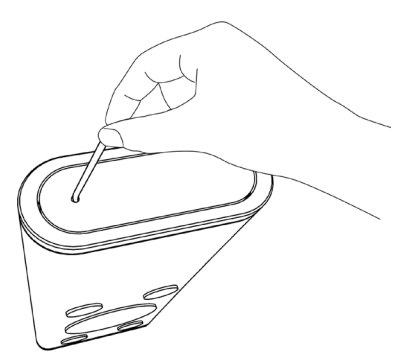

**3**  将随机携带的CR2025电池装入电池托盘,并确保"+"极朝上。

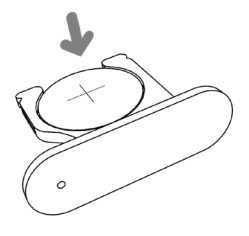

**4**  滑入电池托盘直到锁定到位。

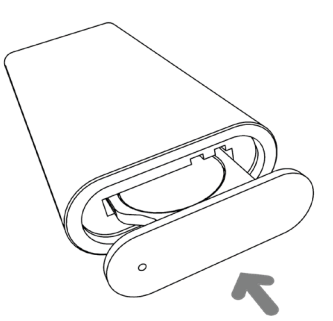

简 体 中 文 版

**2**  滑出电池托盘。

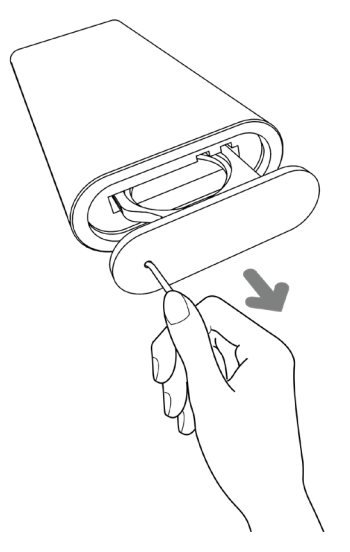

#### 连接AIRPLAY

您可以从支持AirPlay的设备中串流其音乐到D7050。支持AirPlay的设 备和D7050必须是连接到同一个网络中,以实现发送和接收AirPlay音 频流。网络连接可以是使用以太网线缆的有线连接,或无线连接。

## 网络连接设置

D7050可能通过以下任何一种方式连接到互联网

- **A**  有线网络连接
- **B**  无线网络连接
- **C**  共享无线设置

当成功使用上述任何一种方法完成网络连接后,请开始从您的设备播 放音乐。

#### 有线网络连接

使用宽带以太网实现网络连接。请先设定一台与宽带互联网相连接的 有线以太网宽带路由器。您的路由器或家庭网络应该有一个内置的 DHCP服务器来完成连接。

- **1**  请使用一根标准的直通以太网线缆(未随机提供)。该以太网电缆 的一端连接到有线以太网宽带路由器的LAN端口,另一端连接到 D7050的LAN端口。
- 2 当一个稳定的信号强度指示条 ill 出现在D7050显示屏的右上角 时,表明已经成功建立网络连接。

假如可行,我们建议您使用有线网络连接方式。有线网络连接具有较 小的音乐流"丢失"的可能性,它不存在覆盖范围的问题,不容易受到干 扰或窃听。

#### 无线网络连接

要想建立无线网络连接,需要事先设置一台与宽带互联网相连的无线 (WiFi)宽带路由器。 D7050可以通过以下两种方法建立无线连接:

- **A**  WPS按键配对
- **B**  无线接入点模式

#### **WPS按键配对**

- **1**  短暂轻按位于D7050后面板的【WPS】按钮。再轻按路由器上相应的 【WPS】按钮。一个闪烁的信号强度指示条 . III 将会出现在D7050显 示屏的右上角。
- **2**  D7050将尝试检测来自路由器的WPS信号并建立无线连接。
- **3**  当完成建立无线连接后,闪烁的信号指示条将变为稳定的指示条。

#### **无线接入点模式**

D7050可以充当一个接入点(AP),使其能够以无线方式连接到有线网 络。

- **1**  持续按住位于D7050后面板的【WPS】按钮约3秒钟,然后松开。闪烁 的信号强度指示条 出现在D7050显示屏的右上角。
- **2**  使用您的iOS设备(在此以iPad示例),在可用无线网络连接列表中 选择您的D7050的唯一的网络识别码(此例中为**D7050 00EBC8**)。

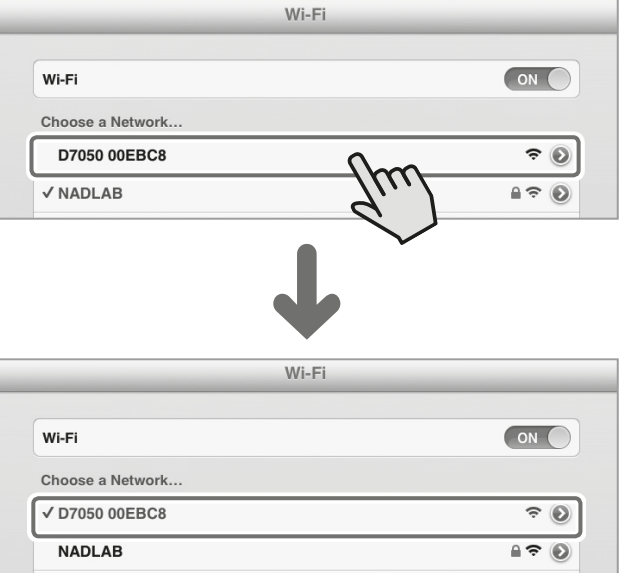

**3**  启动Safari浏览器,并输入**http://192.168.1.1**。NAD AirPlay Setup (NAD AirPlay设置)菜单窗口将出现。在 **Network Configuration**(网络配置)部分,选择在"**Service Set ID (SSID)** (服务集标识符)"部分的 "**Select Option**(选择可选项)"。

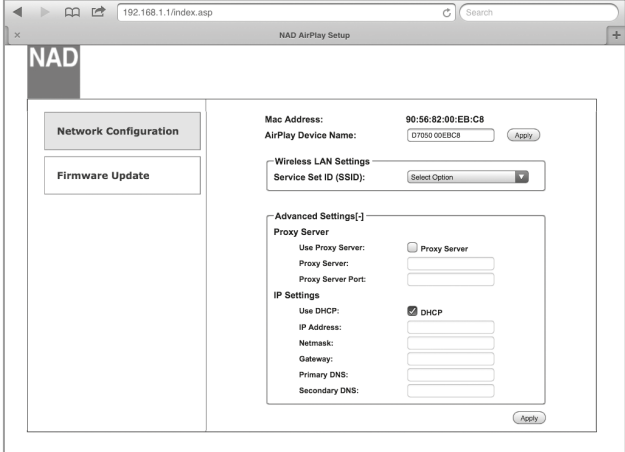

**4**  从SSID下拉列表中选择本地网络—— 在这个例子中 为"**NADLAB(WPA2 CCMP)**"。

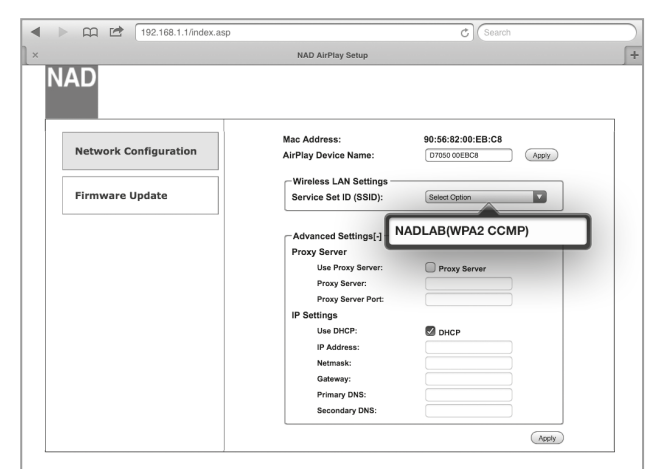

**5**  在所提供的输入框内键入您的本地网络的 **WPA**密码(假如有密码 保护),然后轻按"**Go**"加入。

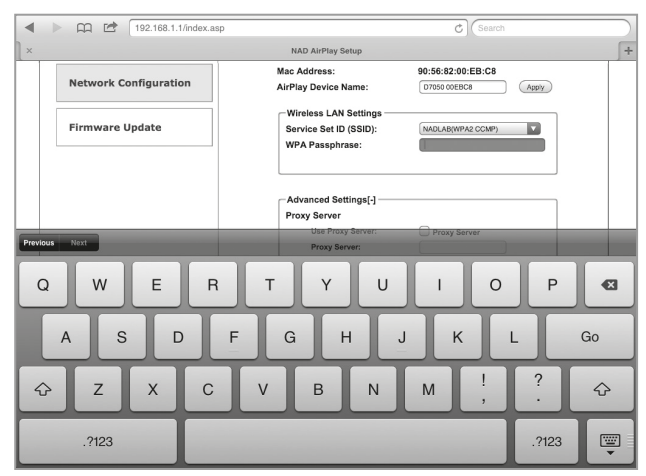

**6**  系统将弹出一个警告通知。选择"**OK**"保存新的设定。闪烁的信号指 示条将变为稳定的指示条。您的iOS设备(iPad)现在开始与D7050 接口通信。

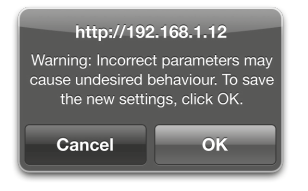

**7**  回到您的iOS (iPad) 设备的Wi-Fi 设置,并确保它与D7050连接在同 一网络(**NADLAB**)。

#### 注意

 设置D7050作为无线接入点不仅限于使用iPad或任何iOS设备。对 于其它操作系统,如Windows、Mac OS X或Android安卓,请检查" 无线网络连接"和相应的浏览器,以便建立网络连接并设置D7050 作为接入点。

#### 共享无线设置

WiFi连接也可以通过直接将iOS设备连接到D7050的DOCK输入来实 现。请按照以下步骤进行自动网络检测与连接。

- **1**  请使用一根适用的苹果USB连接线(不随机提供),连接iOS设备到 D7050的后面板的DOCK输入端口以进行共享无线网络设置。
- **2**  短暂轻按位于D7050后面板的【WPS】按钮。闪烁的信号强度指示条 出现在D7050显示屏的右上角。
- **3**  系统将弹 出一个Wi-Fi设置通知。

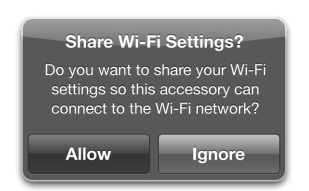

- **4**  选择"**Allow**(允许)"以完成无线网线设定。
- 5 当闪烁的信号强度指示条 ill 变为稳定显示后,表明已经建立无线 连接。在WiFi共享成功后,请从D7050断开iOS设备。

## AIRPLAY播放

当您的支持AirPlay的设备和D7050连接到同一个网络后, Airplay源设 备将检测D7050。选择在应用程序中显示的AirPlay图标(V),并选择 您的D7050的唯一识别码(此例中为**D7050 00EBC8**)。

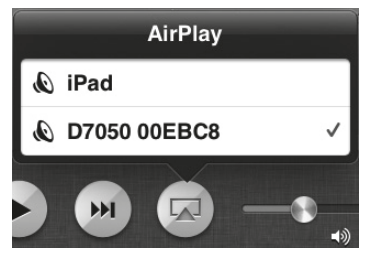

来自您的支持AirPlay设备的音乐将串流到D7050。

#### 重要通知

#### 连接蓝牙设备

将蓝牙设备与具有唯一的设备标识号的D7050配对(此例中为D7050\_ BT 010DB6)。当成功配对后,请开始播放蓝牙设备中的音乐。

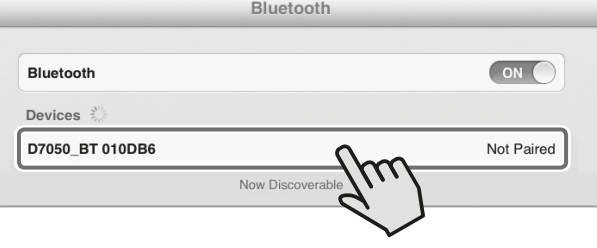

当所连接的Airplay音乐源被激活并广播或播放一首曲目时,D7050 将立即从当前的无论哪一个输入源切换到Airplay输入源。

## **关于aptX®**

蓝牙连接好似设备之间的数据管道。由于管道具有一个最大宽度,它有 时很难通过较大的音频数据流文件。 aptX®解决了通过蓝牙发送完整 的音乐带宽的问题,从而实现CD般品质的无线音乐。 aptX®通过显著降 低比特率却不影响音频质量或引入延迟问题而彻底革新了蓝牙的聆听 体验。 D7050支持aptX®。

## DLNA

数字生活网络联盟(DLNA)是一个包括消费电子、计算机行业和移动设 备公司的跨行业组织。 DLNA为消费者提供了在家里方便地通过有线 或无线网络进行数字媒体共享。

## **播放共享内容**

D7050支持在家庭网络通过DLNA播放来自PC、MAC、NAS或其他媒 体服务器的音乐内容。下面是在Windows7平台使用Windows Media Player(WMA)共享和串流音乐内容的示例。对于其它操作系统,方法 应该是大致相同的。请查阅您的操作系统有关需要进一步澄清和说明 的项目。

- **1**  检查网络连接和设置。确保D7050与想要访问其内容的 PC、MAC、NAS或其它媒体服务器连接到同一网络。
- **2**  启动WMA。检查媒体流是否已打开。从菜单栏中单击"Stream流" 。然后单击"Turn on (home) media streaming打开(家庭)媒体 流"。如果家庭媒体流已经开启,那么在"Stream流"菜单中将不会 有"Turn on (home) media streaming打开(家庭)媒体流"选项。

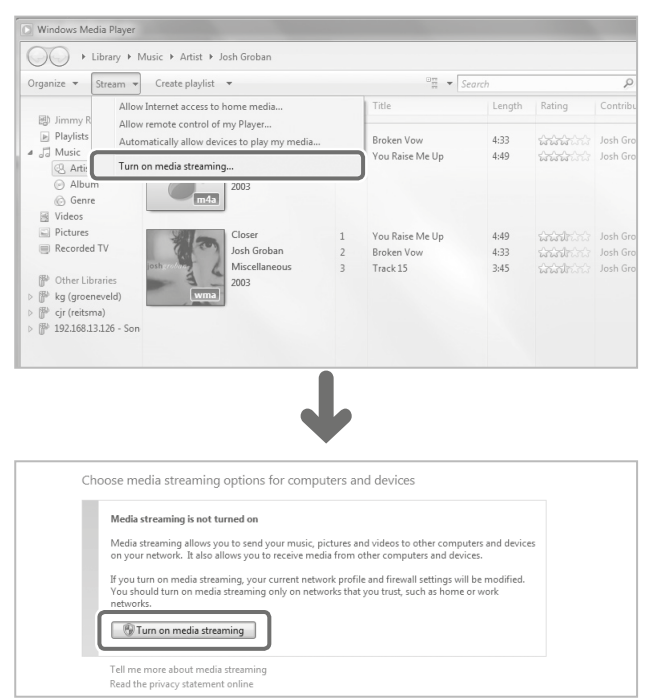

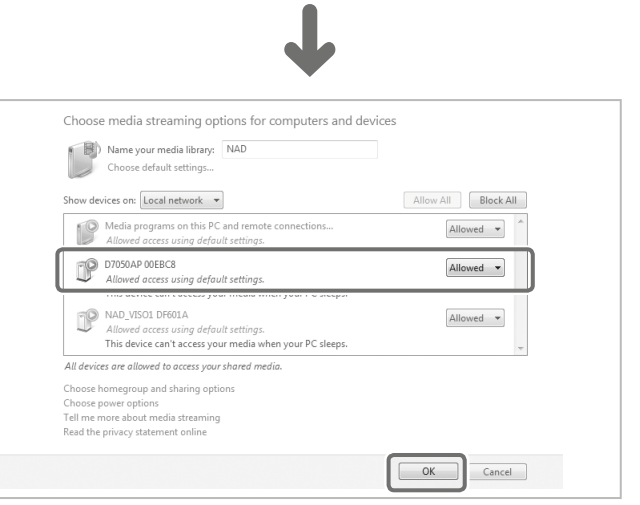

**3**  打开媒体流后,从音乐库中选择想要播放的歌曲。右键单击将要 播放的歌曲,选择"Play to(播放到)",然后将其分配到"D7050AP XXXXXX"。

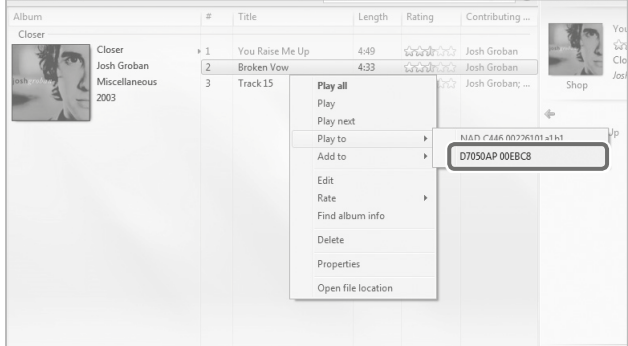

**4**  D 7050将自动切换到"**DLNA**"输入源并开始播放所选择的曲目。

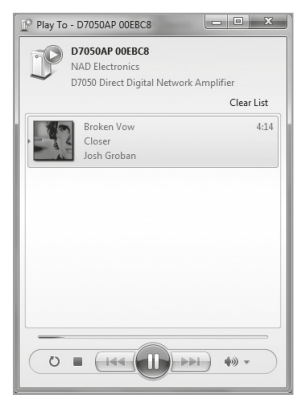

#### 重要注意

- • 当启动DLNA播放后,不论当前是哪一个输入源,D7050将立即切换 到DLNA输入源。
- • 只有当文件共享和音乐媒体流建立后,"DLNA"才作为D7050的一 个输入源出现。

## 自动检测

"自动检测"功能使得D7050可以从待机模式自动苏醒,并自动选择光 纤1输入源或保留在进入自动待机模式之前的最后一个输入源而开始 进入操作模式。

## **"自动检测"条件**

- **•**  "自动检测"正常工作的条件是"自动待机"必须设定为"ON(开)"从 而使D7050首先进入到网络待机模式。
- **•**  如果已经成功完成对电视机的遥控指令学习,并且D7050进入网络 待机模式,自动检测在检测到来自光纤1的有效数字输入后被激活。
- **•**  如果没有学习任何电视机的遥控指令,自动检测则在检测到来自 D7050进入网络待机模式之前的最后一个输入源的有效输入信号( 仅限于数字信号源或媒体流服务)后被激活。

## **启用"自动检测"功能**

**•** 当在待机状态下,持续按住D7050遥控器的"▶"键,直到顶部屏幕的 o 图标点亮并闪烁一次。

#### **禁用"自动检测"功能**

**•** 当在待机状态下,持续按住D7050遥控器的"▶"键,直到顶部屏幕的 o 图标点亮并闪烁两次。

## CONTROL IN STANDBY(待机控制)

"NAD D7050 应用程序"和D7050设备之间的持续连接取决于几个 条件。其中之一是该应用程序的设定。理想情况下,远程应用程序 的"POWER SAVE(节能)"设定必须设为"OFF(关)"以保持"NAD D7050 应用程序"和D7050单元之间的连接。然而,在应用程序各设定项中的" 节能"设定可由于"设置"中的"待机控制"的而改变。

请进入"设置"菜单中"NAD D7050 应用控制程序"并进入"Control in Standby(待机控制)"选项。

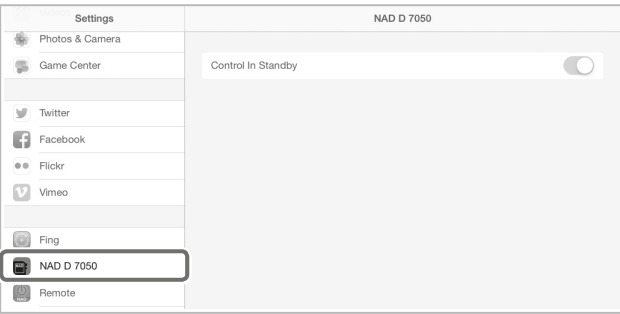

iOS

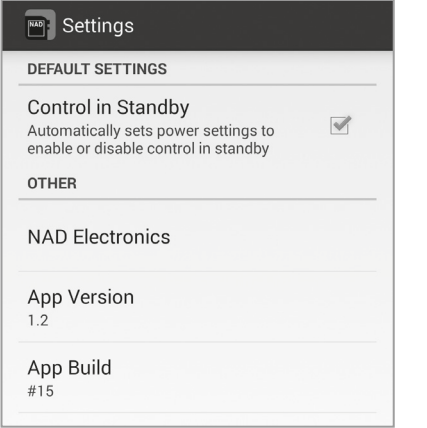

Android

#### **待机控制(启用/开)**

- **•**  每当对D7050进行复位或进入环保节能待机模式后,再次通电 开机并与应用程序连接后,"NAD D7050 应用程序" 的"AUTO SHUTOFF(自动关机)"和"POWER SAVE(节能)"恢复为默认设 定"OFF(关)"。
- **•**  D7050复位之前或进入环保节能待机模式之前的"AUTO SHUTOFF(自动关机)"和"POWER SAVE(节能)"设定将被丢弃。

#### **待机控制(禁用/关)**

**•**  无论待机模式如何,始终保留当前的"AUTO SHUTOFF(自动关机)" 和"POWER SAVE(节能)"设定。

#### 待机模式对照表 **条件**

- **•**  Control in Standby(待机控制): Off(关)
- **•**  进入待机模式之前的当前输入源:光纤1、光纤2、同轴1、同轴2、电脑、 AIRPLAY、DOCK、蓝牙、DLNA 或SPOTIFY
- **•**  "NAD D7050 应用程序"和D 7050连接到同一网络上。

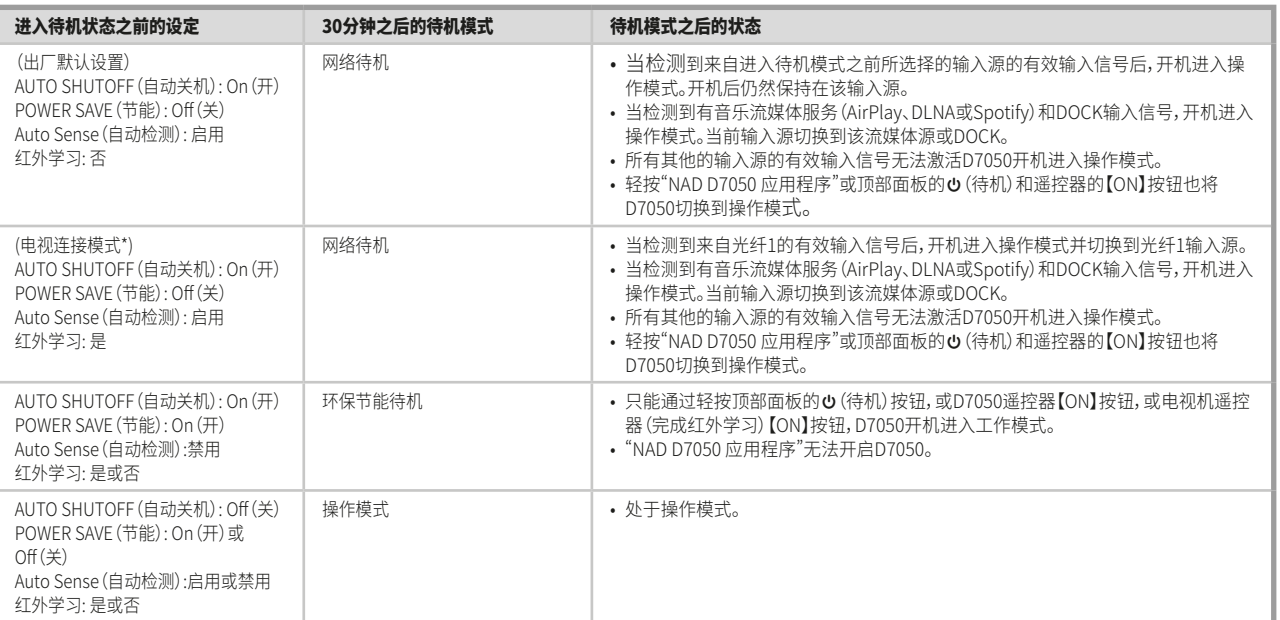

\* 请参考以下"电视连接"一节。

#### 关于节电设定的重要提示

- • 假如"POWER SAVE(节电)"设定为开,D7050进入待机模式,"NAD D7050 应用程序"切换到演示模式。此时,不能通过"NAD D7050 应用程序" 将D7050开机切换到操作模式。按下顶部面板的 () (待机) 按钮或遥控器上的【ON】按钮, D7050开机进入工作模式。
- • 假如您想不间断地使用"NAD D7050 应用程序"控制D7050,请将"POWER SAVE(节电)"设定为关。
- • 当"节电"设定为"启用/开"时,自动检测被禁用。

#### 电视连结

"电视连结"是一项软件功能,使得D7050成为您的电视机的音频输出 设备。D7050可以从任何一台电视机的遥控器学习其静音和音量控制 命令。此外,当D7050 检测到来自数字电视机的光纤1的输入信号时, 它将自动开机并切换到光纤1输入源。\*

当"电视连接"完全集成后,您可以使用电视机遥控器来管理D7050的 以下功能:

- **1**  调整音量增加/降低
- **2**  启用或禁用静音功能
- **3**  使D7050开机

#### **怎样配置D7050的"电视连结"功能**

"电视连接"设置必要条件是,只有将电视的数字光纤输出连接到您的 D7050的光纤1输入才能使用此设置。在此连接下并通过适当的配置, 当你打开电视机时,D7050自动从待机模式通电进入工作模式,并且 自动选择来自电视机的输入源(光纤1)。\* D7050也可通过轻按顶部面 板的 Φ 按钮或D7050遥控器或电视机遥控器【ON(开)】按钮而通电 开机。

您必须遵循下面的设置条件以完成"电视连结"与您的D7050的整合。

- **•**  启用"自动待机"模式。
- **•**  启用"自动检测"模式。
- **•**  使用电视机遥控器,D7050 学习(电视机的)红外代码。

## **启用"自动待机"模式**

**•**  使用"NAD D7050 应用程序",选择"SETTINGS(设定)"菜单,然后设 定"AUTO SHUTOFF(自动关机)"为"ON(开)"。

#### **启用"自动检测"模式**

**– 当在待机状态下,持续按住D7050遥控器的"▶"键,直到顶部屏幕的** o 图标点亮并闪烁一次。

## **使用电视机遥控器学习红外指令**

当执行以下操作时,请将D7050和电视机的遥控器指向D7050的前屏幕。

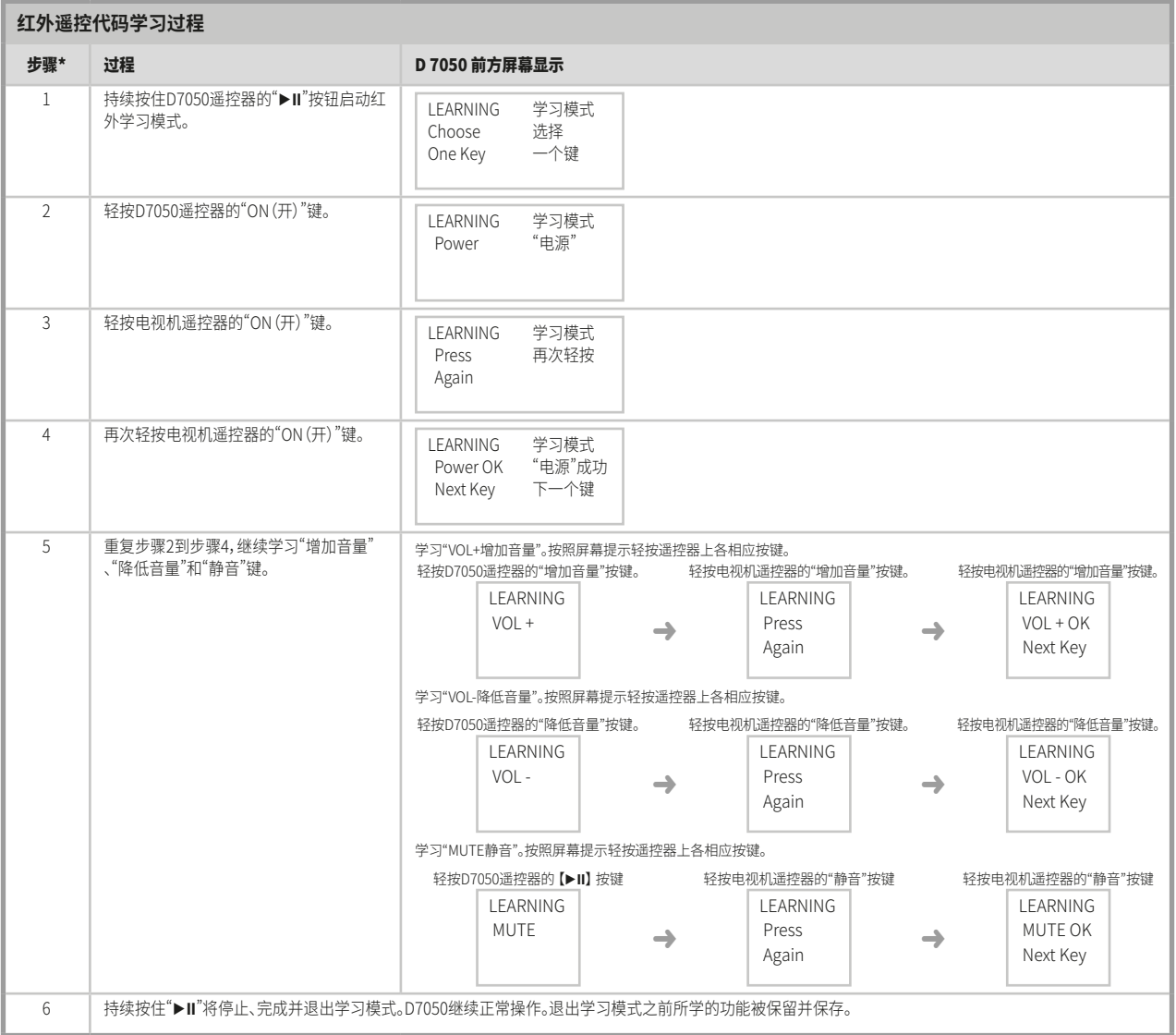

\* 取决于D7050在没有有效的当前输入信号时进入网络待机模式。

\*\* 您可以按照不同次序学习"开机"、"增加音量"、"降低音量"和"静音"各键。

## **关闭电视机的内置扬声器(如果是可设置的)**

建议您关闭电视机的内置扬声器,这样只有D7050输出电视的音频。该项设置通常可通过访问电视机的设置菜单而设定。请查阅您的电视机的使用 说明书关于不同品牌的电视机设置指南。

#### **删除所学习的红外指令**

如果需要删除所学习的红外指令

· 持续按住D7050遥控器的"▶Ⅱ"进入学习模式。当屏幕显示"LEARNING...Choose One Key"时,再次持续按住"▶Ⅱ",D7050退出学习模式并返回 当前输入源,这时所学习的红外指令即被删除。

## 聆听 SPOTIFY

Spotify轻松带领您访问您所爱的艺术家的数百万首歌曲,以及欣赏最 新单曲和新的发现。 D7050支持Spotify连接。只需选择播放,音乐便从 您的Spotify应用程序串流到D7050。

## **如何开始SPOTIFY连接**

**1**  请确保您的 iOS设备、平板、或电脑与D7050连接在同一互联网络。

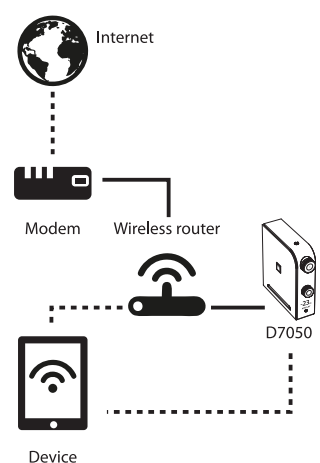

- **2**  从您的设备平台的应用程序商店下载"Spotify应用程序"。在此您 必须申请成为Spotify高级用户。对于SPOTIFY是否在您所在地区开 放、登记过程及其它Spotify的服务,请访问 http://www.spotify.com。
- **3**  请在您的设备上打开Spotify并登录到您的Spotify帐户。成功登录 后,请选择歌曲播放。
- **4**  选择底部的播放栏,弹出"正在播放"页面。选择。

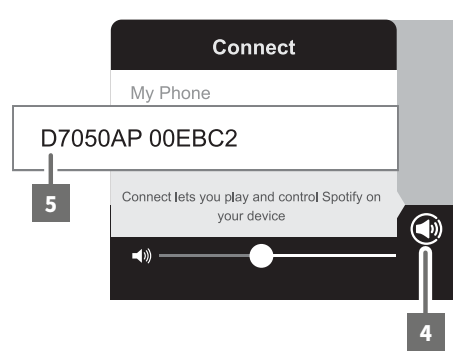

**5**  从显示的"连接"列表中,选择Spotify播放设备(本例 中为"D7050AP00EBC2")。当前歌曲连续回放并通 过"D7050AP00EBC2"串流播放。

#### 注意

 当使用"Spotify应用程序"控制音量时,D7050响应其音量调节指 令可能会有轻微的延迟,这是因为此命令是通过互联网连接发送到 D7050的。

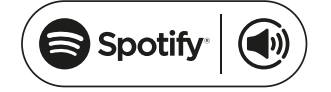

Spotify软件之第三方许可证可于此网址找到:www.spotify.com/ connect/third-party-licenses

## 支脚安装

随机提供的拱形支脚为可选安装。请您按照下图建议的两种方式安装 支脚。您可以制作一个模板以确定支脚的正确摆放位置。

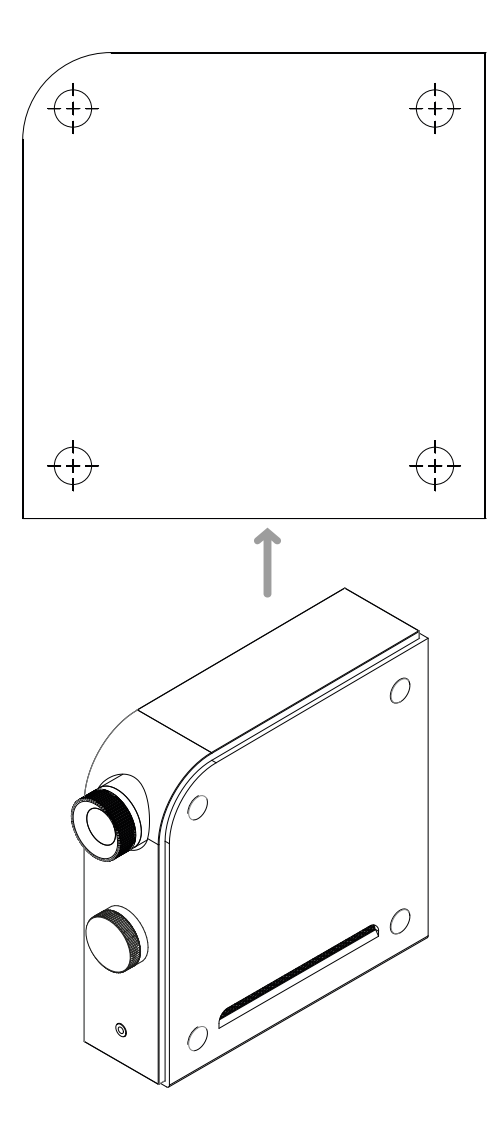

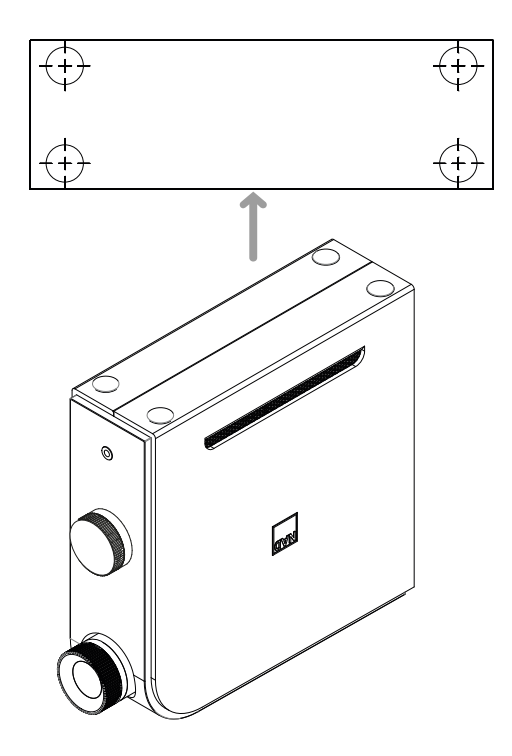

注意

 请确保在安装支脚后,D7050应处于稳定、平衡的状态而不会翻倒。

# 规格

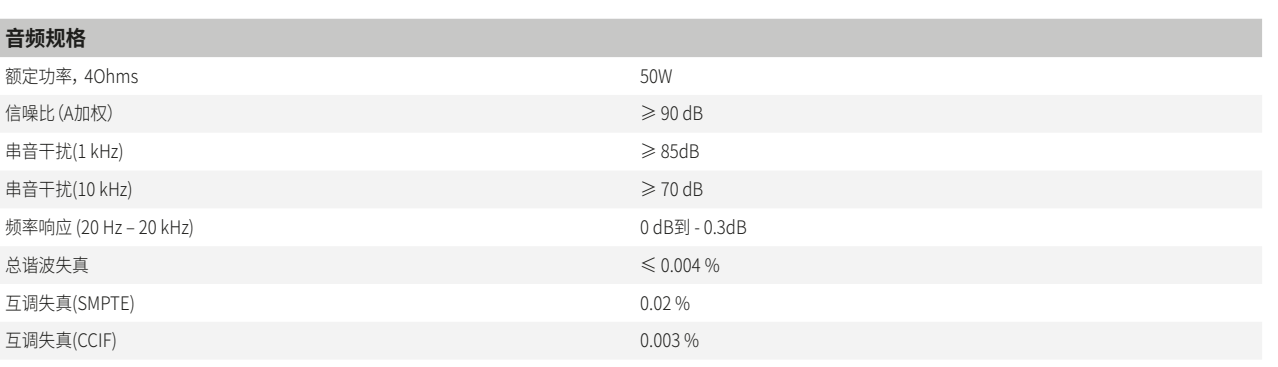

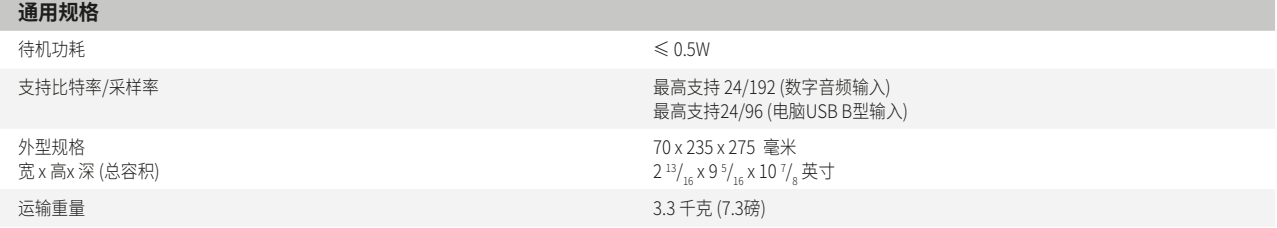

NAD将不负责任何与本使用说明书之陈述相异的技术信息或用户界面。D7050使用说明书可能随时变更,恕不另行通知。请查阅NAD国际电子公司 网站WWW.NADELECTRONICS.COM所发布的D7050最新版本的使用说明书。

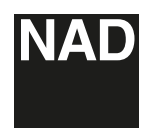

www.NADelectronics.com

#### **©2015 NAD国际电子公司 LENBROOK实业有限公司的分公司**

本公司保留所有版权。NAD和NAD标志是LENBROOK实业有限公司分公司——NAD国际电子公司的注册商标。 未经NAD国际电子公司的书面许可,不得以任何形式复制、存储或转发本出版物的任何部分。 尽管已经尽了一切努力确保本说明书内容在出版时的准确性,但功能和规格可能会有所更改,恕不另行通知。 D7050\_chi\_OM\_v02 - May 2015